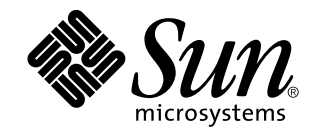

# Supplemento sull'installazione di Solaris 8

Sun Microsystems, Inc. 901 San Antonio Road Palo Alto, CA 94303-4900 U.S.A.

N. di parte 806-6220–10 Ottobre 2000

Copyright 2000 Sun Microsystems, Inc. 901 San Antonio Road, Palo Alto, California 94303-4900 U.S.A. All rights reserved.

Questo prodotto o documento è protetto da copyright ed è distribuito sotto licenze che ne limitano l'uso, la copia, la distribuzione e la<br>decompilazione. Nessuna parte di questo prodotto o documento può essere riprodotta, la previa autorizzazione scritta di Sun e dei suoi eventuali concessori di licenza. I prodotti software di terze parti utilizzati in questo prodotto, incluse le tecnologie dei font, sono protetti da copyright e concessi in licenza dai fornitori di font Sun.

Alcune parti di questo prodotto possono essere derivate dai sistemi Berkeley BSD, distribuiti su licenza dalla University of California. UNIX è un marchio registrato negli Stati Uniti e in altri paesi ed è distribuito in licenza esclusivamente da X/Open Company, Ltd.

Sun, Sun Microsystems, il logo Sun, docs.sun.com, AnswerBook, AnswerBook2, JumpStart e Solaris sono marchi, marchi registrati o marchi di servizi di Sun Microsystems, Inc. negli Stati Uniti e in altri paesi. Tutti i marchi SPARC sono utilizzati su licenza e sono marchi o marchi registrati di SPARC International, Inc. negli Stati Uniti e in altri paesi. I prodotti con marchio SPARC sono basati su un'architettura sviluppata da Sun Microsystems, Inc.

OPEN LOOK e l'interfaccia utente grafica Sun™ sono state sviluppate da Sun Microsystems, Inc. per i suoi utenti e licenziatari. Sun riconosce gli sforzi innovativi di Xerox nella ricerca e nello sviluppo del concetto di interfaccia utente grafica o visiva per l'industria<br>informatica. Sun detiene una licenza non esclusiva di Xerox per la Xerox Graphical Sun che implementano le GUI OPEN LOOK e che comunque rispettano gli accordi stabiliti nei contratti di licenza Sun.

Federal Acquisitions: Commercial Software–Government Users Subject to Standard License Terms and Conditions. QUESTA DOCUMENTAZIONE VIENE FORNITA SENZA ALCUNA CONDIZIONE O GARANZIA IMPLICITA O ESPLICITA, INCLUSE EVENTUALI GARANZIE IMPLICITE DI COMMERCIABILITÀ, IDONEITÀ A UN DETERMINATO SCOPO O NON-VIOLAZIONE, FATTA ECCEZIONE PER LE RESPONSABILITÀ RICONOSCIUTE DALLA LEGGE.

Copyright 2000 Sun Microsystems, Inc. 901 San Antonio Road, Palo Alto, Californie 94303-4900 Etats-Unis. Tous droits réservés.

Ce produit ou document est protégé par un copyright et distribué avec des licences qui en restreignent l'utilisation, la copie, la distribution, et la décompilation. Aucune partie de ce produit ou document ne peut être reproduite sous aucune forme, par quelque moyen que ce soit, sans l'autorisation préalable et écrite de Sun et de ses bailleurs de licence, s'il y en a. Le logiciel détenu par des tiers, et qui comprend la technologie relative aux polices de caractères, est protégé par un copyright et licencié par des fournisseurs de Sun.

Des parties de ce produit pourront être dérivées du système Berkeley BSD licenciés par l'Université de Californie. UNIX est une marque déposée aux Etats-Unis et dans d'autres pays et licenciée exclusivement par X/Open Company, Ltd.

Sun, Sun Microsystems, le logo Sun, docs.sun.com, AnswerBook, AnswerBook2, JumpStart et Solaris sont des marques de fabrique ou des marques déposées, ou marques de service, de Sun Microsystems, Inc. aux Etats-Unis et dans d'autres pays. Toutes les marques SPARC sont utilisées sous licence et sont des marques de fabrique ou des marques déposées de SPARC International, Inc. aux Etats-Unis et dans d'autres pays. Les produits portant les marques SPARC sont basés sur une architecture développée par Sun Microsystems, Inc.

L'interface d'utilisation graphique OPEN LOOK et Sun™ a été développée par Sun Microsystems, Inc. pour ses utilisateurs et licenciés.<br>Sun reconnaît les efforts de pionniers de Xerox pour la recherche et le développement d cette licence couvrant également les licenciés de Sun qui mettent en place l'interface d'utilisation graphique OPEN LOOK et qui en outre se conforment aux licences écrites de Sun.

CETTE PUBLICATION EST FOURNIE "EN L'ETAT" ET AUCUNE GARANTIE, EXPRESSE OU IMPLICITE, N'EST ACCORDEE, Y COMPRIS DES GARANTIES CONCERNANT LA VALEUR MARCHANDE, L'APTITUDE DE LA PUBLICATION A REPONDRE A UNE<br>UTILISATION PARTICULIERE, OU LE FAIT QU'ELLE NE SOIT PAS CONTREFAISANTE DE PRODUIT DE TIERS. CE DENI DE GARANTIE NE S'APPLIQUERAIT PAS, DANS LA MESURE OU IL SERAIT TENU JURIDIQUEMENT NUL ET NON AVENU.

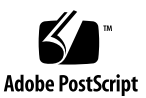

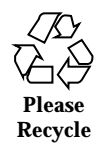

## Indice

**Prefazione 5**

#### **1. Nuove funzioni 9**

**2. Aggiornamento a una nuova release di Solaris 8 11**

Aggiornamento dall'ambiente operativo Solaris 8 11

Analisi delle patch 12

Supplemento sull'installazione di Solaris 8 ♦ Ottobre 2000

#### Prefazione

Il *Supplemento sull'installazione di Solaris 8* contiene le istruzioni da seguire per installare o aggiornare le nuove release di Solaris™ 8 e per utilizzare le nuove funzioni di installazione disponibili nella release di aggiornamento di Solaris 8.

**Nota -** L'ambiente operativo Solaris può essere eseguito su due tipi di piattaforme, SPARC™ e IA (Intel Architecture) e può utilizzare uno spazio di indirizzamento a 64 bit o a 32 bit. Se non specificato diversamente, questo documento si riferisce ad entrambe le piattaforme e ad entrambi gli spazi di indirizzamento.

#### Manuali correlati

Questo supplemento descrive le funzionalità nuove o modificate delle release di aggiornamento di Solaris. Le informazioni qui contenute sostituiscono o integrano quelle della documentazione precedente di Solaris 8. La documentazione di Solaris è disponibile sul CD Solaris 8 Documentation, in dotazione con il prodotto.

Per l'installazione di Solaris può essere utile consultare anche i seguenti documenti:

- *Scheda "Iniziate da qui" di Solaris 8* (documento stampato)
- *Guida all'installazione di Solaris 8 (Edizione per piattaforma SPARC)* (sul CD Solaris 8 Documentation)
- *Guida all'installazione di Solaris 8 (Edizione per piattaforma Intel)* (sul CD Solaris 8 Documentation)
- *Solaris 8 Advanced Installation Guide* (sul CD Solaris 8 Documentation)
- *Note sull'installazione* (documento stampato)
- *Note su Solaris 8* (sul CD Solaris 8 Documentation)

*Aggiornamento alle note su Solaris 8* (sul sito http://docs.sun.com)

Alcune configurazioni hardware possono richiedere procedure di installazione particolari. In questi casi, consultare la documentazione supplementare fornita dal produttore del sistema.

## Come ordinare la documentazione Sun

La libreria Internet Fatbrain.com distribuisce la documentazione sui prodotti di Sun Microsystems, Inc.

Per ricevere l'elenco dei documenti e informazioni sulle modalità di ordinazione, accedere al Sun Documentation Center sul sito di Fatbrain.com, all'indirizzo http://www1.fatbrain.com/documentation/sun.

#### Accesso alla documentazione Sun in linea

Il sito Web docs.sun.com<sup>SM</sup> permette di accedere alla documentazione tecnica di Sun in linea. È possibile consultare l'intero archivio oppure ricercare un titolo o un argomento specifico. L'indirizzo del sito è http://docs.sun.com.

#### Convenzioni tipografiche

La tabella seguente descrive le convenzioni tipografiche usate nel manuale.

| Tipo di carattere<br>o simbolo | <b>Uso</b>                                                                              | <b>Esempio</b>                                                                                                    |
|--------------------------------|-----------------------------------------------------------------------------------------|----------------------------------------------------------------------------------------------------|
| AaBbCc123                      | Nomi di comandi, file e directory;<br>messaggi del sistema sullo schermo                | Aprire il file . login.<br>Usare $\text{ls}$ –a per visualizzare<br>l'elenco dei file.<br>sistema% Nuovi<br>messaggi.                  |
| AaBbCc123                      | Comandi digitati dall'utente, in<br>contrasto con l'output del sistema sullo<br>schermo | sistema% su<br>Password:                                                                                                    |
| $A$ a $B$ h $Cc$ 123           | Parametri o variabili, da sostituire con<br>valori reali                                | Per eliminare un file, digitare<br>rm nomefile.                                                                                        |
| $A$ aB $bCc123$                | Titoli di manuali, termini nuovi o parole<br>particolarmente importanti nel contesto    | Vedere il Capitolo 6 del<br>Manuale dell'utente.<br>Queste opzioni sono dette<br>classi.<br>Questo file non deve essere<br>modificato. |

**TABELLA P–1** Convenzioni tipografiche

# Prompt delle shell

La tabella seguente presenta i prompt di sistema predefiniti per la C shell, la Bourne shell e la Korn shell.

**TABELLA P–2** Prompt delle shell

| <b>Shell</b>                           | <b>Prompt</b> |
|----------------------------------------|---------------|
| C shell                                | nome_sistema% |
| C shell, superutente                   | nome sistema# |
| Bourne shell e Korn shell              | \$            |
| Bourne shell e Korn shell, superutente | #             |

Supplemento sull'installazione di Solaris 8 ♦ Ottobre 2000

CAPITOLO **1**

## Nuove funzioni

In questo capitolo sono descritte le nuove funzioni di installazione disponibili nelle release di aggiornamento di Solaris 8.

**TABELLA 1–1** Funzioni di Solaris 8

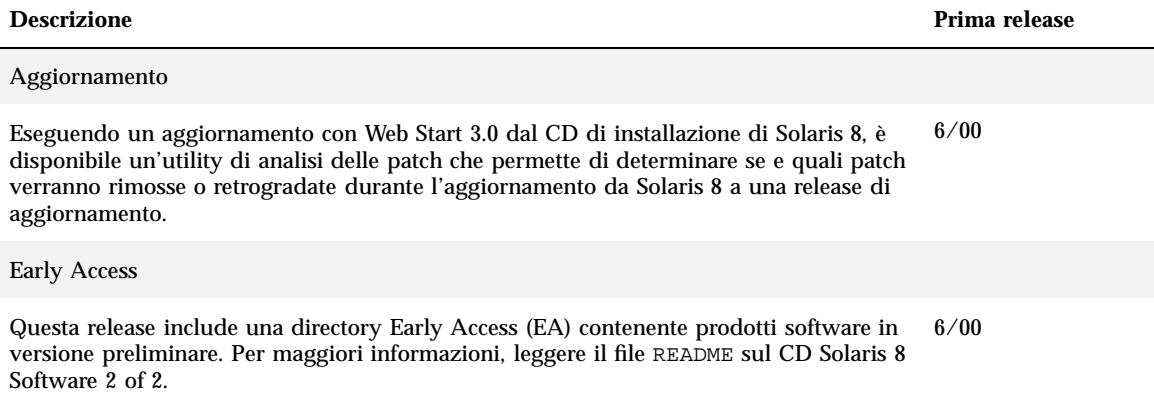

Supplemento sull'installazione di Solaris 8 ♦ Ottobre 2000

#### Aggiornamento a una nuova release di Solaris 8

Questo capitolo contiene informazioni su come eseguire l'aggiornamento a una nuova release di Solaris 8 utilizzando il programma Web Start 3.0 contenuto nel CD di installazione. Per istruzioni complete sull'installazione, vedere la *Guida all'installazione di Solaris 8 (Edizione per piattaforma SPARC)* o la *Guida all'installazione di Solaris 8 (Edizione per piattaforma Intel)*.

#### Aggiornamento dall'ambiente operativo Solaris 8

Se già si utilizza l'ambiente operativo Solaris 8 e sono state installate singole patch, l'aggiornamento a una nuova release causerà quanto segue:

- Le patch fornite con la release di aggiornamento di Solaris 8 verranno riapplicate al sistema. Queste patch non potranno essere rimosse.
- Le patch precedentemente installate sul sistema che non sono incluse nella release di aggiornamento di Solaris 8 verranno rimosse.

Per ottenere un elenco delle patch che verranno rimosse, usare il programma di analisi delle patch descritto qui di seguito.

#### Analisi delle patch

La funzione di analisi delle patch è in grado di determinare se e quali patch verranno rimosse eseguendo l'aggiornamento alla nuova release di Solaris 8. Questa funzione è disponibile nei seguenti formati.

- Se l'aggiornamento viene eseguito con l'utility Web Start 3.0, disponibile sul CD di installazione di Solaris 8, vedere "Uso dell'analisi delle patch in Web Start" a pagina 12.
- Se l'aggiornamento viene eseguito con il metodo di installazione interattiva, scegliere l'opzione "Analizza" nella finestra di dialogo "Analisi delle patch". Per istruzioni dettagliate, vedere la sezione "Upgrading From Solaris 8 or a Solaris 8 Update: the Patch Analyzer" nel manuale *Solaris 8 Advanced Installation Guide*.
- Se l'aggiornamento viene eseguito con un metodo JumpStart<sup>™</sup> personalizzato, eseguire lo script analyze\_patches. Per istruzioni dettagliate, vedere la sezione "Upgrading From Solaris 8 or a Solaris 8 Update: the Patch Analyzer" nel manuale *Solaris 8 Advanced Installation Guide*.

#### Uso dell'analisi delle patch in Web Start

L'installazione Web Start permette di analizzare le patch installate sul sistema. Scegliendo l'opzione di aggiornamento, compare la finestra di dialogo dell'utility di analisi delle patch:

**1. Nella finestra di dialogo, scegliere Sì e fare clic su Avanti.**

Verrà avviata l'analisi delle patch presenti sul sistema.

Nella finestra di dialogo "Sommario dell'analisi delle patch" viene indicato il numero totale delle patch che verranno rimosse, retrogradate, accumulate o rese obsolete da altre patch.

- **2. Per visualizzare le patch specifiche che verranno rimosse, retrogradate, accumulate o rese obsolete da altre patch, fare clic sul pulsante Dettagli.**
- **3. Valutare se le operazioni di sostituzione ed eliminazione siano accettabili.**
	- Se le sostituzioni e le eliminazioni delle patch eseguite dalla nuova release di Solaris 8 sono accettabili, fare clic su Avanti per completare l'aggiornamento.
	- Se le sostituzioni e le eliminazioni delle patch eseguite dalla nuova release di Solaris 8 non sono accettabili, fare clic su Esci per terminare l'aggiornamento. Per installare le patch sul sistema Solaris 8, utilizzare il CD di Solaris 8 Maintenance Update e le relative note sul prodotto.